# **1. Introduzione**

La nuova Chat di **prepper.it** si basa sul protocollo XMPP, uno standard aperto e libero basato su XML, utilizzato da applicazioni di Instant Messaging tra cui Google Talk (prima di diventare Hangout), Facebook Chat, Yahoo!, AIM e AOL.

Il servizio di Chat risiede su un server separato, in questo modo è garantita la disponibilità anche in caso di disservizi del sito **prepper.it**, rendendolo uno strumento utile per tenersi in contatto in caso di emergenze.

# **2. Accesso alla Chat**

E' possibile accedere alla Chat di prepper.it direttamente dal menù di navigazione selezionando: **La Comunità** → **Chat Jabber.**

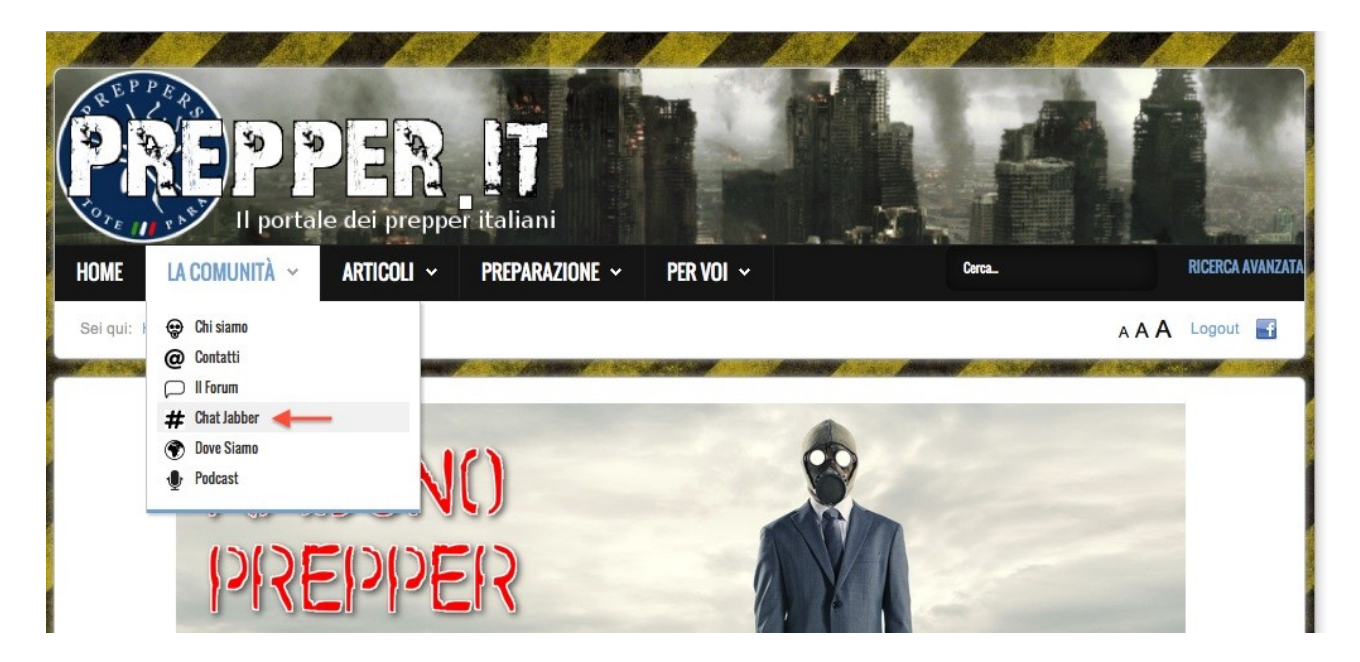

## **3. Accesso Ospite**

E' possibile accedere alla Chat di prepper.it senza registrarsi al servizio, basta inserire il proprio nickname nello spazio indicato e cliccare **Login**.

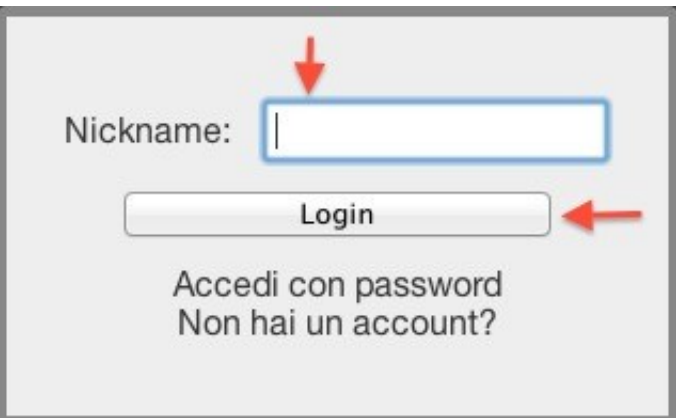

Consigliamo l'uso di questa modalità a coloro che vogliono visionare il funzionamento della Chat prima di effettuare la registrazione e riservare il loro nickname.

### **4. Registrazione**

Ogni utente è identificato da un JID (Jabber Identifier) che gli permette di autenticarsi su tutti i server federati senza doversi registrare nuovamente.

In caso non siate in possesso di un JID è possibile registrarne uno con prepper.it. E' sufficiente cliccare su **Non hai un account**?

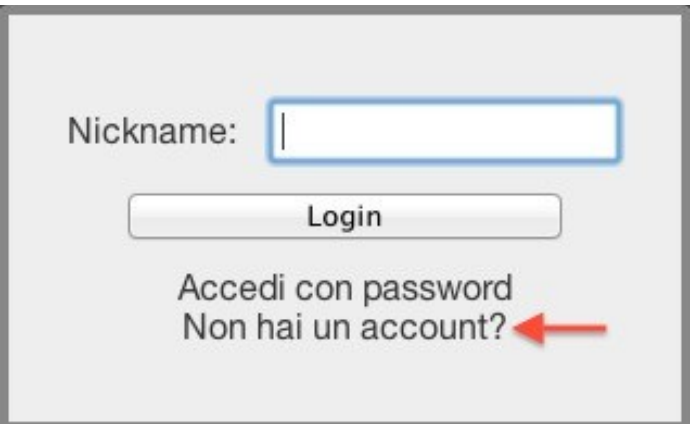

Seguendo le indicazioni del form di registrazione e cliccando su **Crea account**, il vostro JID sarà disponibile in pochi secondi.

Una volta completata la registrazione potrete visualizzare la pagina di **Accesso con Password** cliccando su **Entra in Chat**.

#### **5. Accesso con Password**

Se avete già ottenuto il vostro JID potrete accedere alla Chat di prepper.it inserendo le vostre credenziali nella form di login accessibile cliccando su **Accedi con Password.**

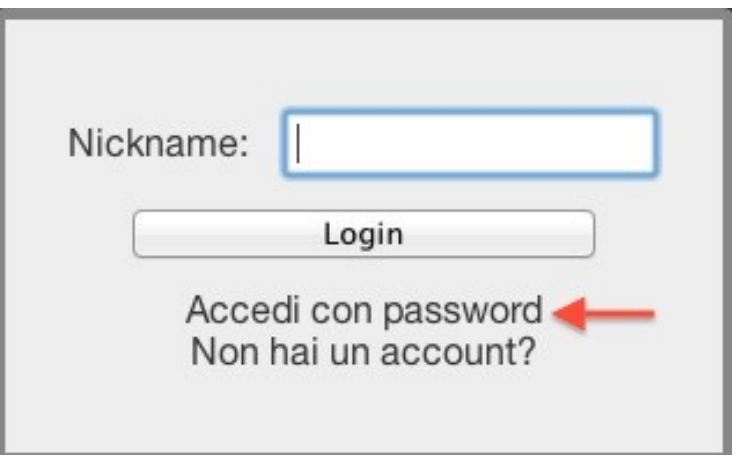

Verrà visualizzata la seguente schermata di accesso.

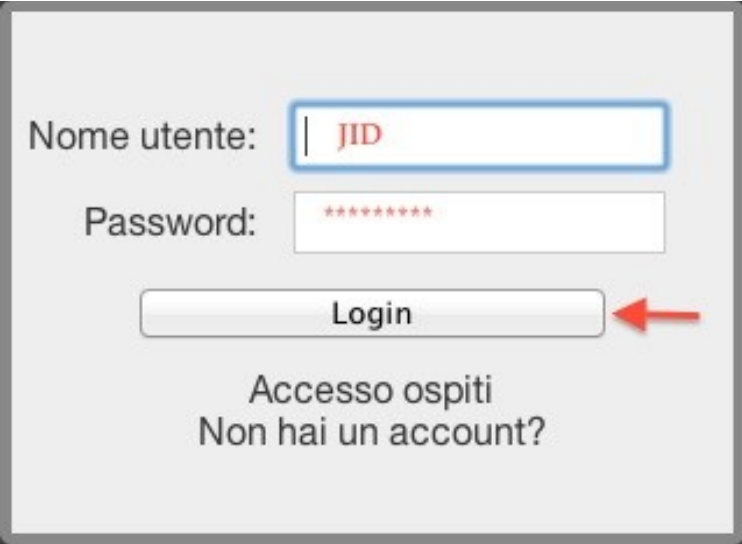

Benvenuti nella Chat di **prepper.it**!!

## **6. Conclusione**

La Chat di **prepper.it** è da usare con il cervello: **valgono le stesse identiche regole del forum**, chi non le rispetta verrà allontanato dai moderatori.